# **B63001**

Bedienungsanleitung

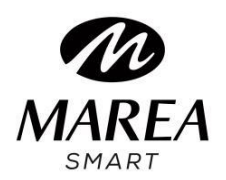

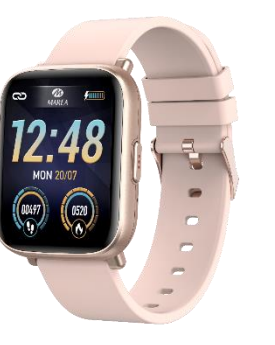

**Bitte lesen Sie dieses Handbuch, bevor Sie das Produkt verwenden, um seine Verwendung und Bedienung vollständig zu verstehen.**

#### **VORSICHT**

**• Das Unternehmen behält sich das Recht vor, den Inhalt dieses Handbuchs ohne vorherige Ankündigung zu ändern. Einige Funktionen können in bestimmten Softwareversionen variieren. • Bitte laden Sie dieses Produkt mit dem mitgelieferten Ladegerät mindestens 2 Stunden lang auf,** 

**bevor Sie es zum ersten Mal verwenden.**

**• Verwenden Sie nur das mit dem Produkt gelieferte Ladegerät. Stellen Sie sicher, dass das Ladegerät und die Smartwatch während des Ladevorgangs richtig verbunden sind. Laden Sie die Uhr nicht auf, wenn sie Wasser (oder Schweiß) enthält, um Kurzschlüsse und Schäden am Produkt zu vermeiden.**

**• Die beiden Kontakte des Ladekabels können nicht gleichzeitig mit einem Leitermaterial in Kontakt kommen, dies führt zu einem Kurzschluss und Brand.**

**• Setzen Sie Ihre Smartwatch keinen anderen Flüssigkeiten wie Salzwasser, Chlorwasser und anderen Flüssigkeiten und Chemikalien aus.**

**• Setzen Sie Ihr Gerät nicht heißem Wasser oder Wasserdämpfen aus.**

**• Die Wasser- und Staubbeständigkeit ist nicht dauerhaft und kann durch regelmäßigen Gebrauch abnehmen.**

**• Reinigen Sie die Smartwatch regelmäßig, insbesondere die Innenseite, und halten Sie sie trocken. Hautpflegeprodukte sollten nicht am Handgelenk verwendet werden, an dem die Smartwatch getragen wird.**

**• Blicken Sie nicht ständig auf das grüne Licht des Sensors auf der Rückseite der Smartwatch, da dies zu Augenreizungen führen kann.**

# **System Anforderungen:**

Android: Android 5.0 oder höher iPhone: iOS 11.0 oder höher

# **Herunterladen und Installieren**

1. Gehen Sie auf unsere Website www.mareasmart.com und suchen Sie Ihr Smartwatch-Modell. Die Modellnummer befindet sich auf der Rückseite der Smartwatch (sie beginnt mit "B", gefolgt von fünf Ziffern).

2. Laden Sie die offizielle App, die Ihrem Smartwatch-Modell entspricht, herunter und installieren Sie sie auf Ihrem Telefon.

3. Öffnen Sie die App und aktivieren Sie alle Berechtigungen, die die App anfordert.

4. Schalten Sie Bluetooth auf Ihrem Telefon ein.

5**. Stellen Sie sicher, dass die Smartwatch nicht direkt über Bluetooth mit Ihrem Telefon verbunden ist**. Wenn ja, heben Sie die Verknüpfung auf.

# 6. **Binden Sie Ihre Marea Smartwatch über die App**.

# **Hinweise zur Kopplung:**

• Auf dem Telefon sollte nur eine Smartwatch-Kopplungsanwendung installiert sein, um sicherzustellen, dass die Verbindung mit der Smartwatch normal ist. Wenn mehrere Anwendungen verbunden sind, können diese die Verbindung zwischen der Uhr und dem Telefon beeinträchtigen.

• Einige Android-Telefone werden Sie darauf hinweisen, dass sie die App nicht installieren können. Bitte gehen Sie zu den "Einstellungen" des Telefons und autorisieren Sie die "Unbekannte Quelle".

• Wenn das Mobiltelefon Berechtigungen anfordert, klicken Sie auf "Zulassen". Im Gegenteil, Sie können keine Benachrichtigungen erhalten, QR-Codes scannen, die Remote-Kamera öffnen oder andere Funktionen verwenden. Diese Berechtigungen wirken sich nicht auf den Fluss des Telefons oder andere Informationen auf dem Telefon aus.

• Einige Android-Telefone schließen möglicherweise versehentlich die App, wenn die Anwendungen bereinigt werden. Bitte lassen Sie die App im Hintergrund laufen. So aktivieren Sie diese Funktion auf Ihrem Telefon: Öffnen Sie die Telefoneinstellungen - Anwendungsverwaltung - Offizielle Anwendung - Rechteverwaltung - Backstage-Verwaltung - Hintergrundausführung auswählen. Die Einstellungsmethode kann aufgrund unterschiedlicher Mobiltelefonversionen und -modelle unterschiedlich sein.

• Für iPhone: Wenn sich das Telefon längere Zeit im Standby- oder Ruhezustand befindet (z. B. wenn das Telefon 2 Stunden oder länger nicht verwendet wurde und der Bildschirm ausgeschaltet ist), wird die Anwendung vom iOS-System geschlossen. Daher werden die Anwendung und die Uhr getrennt und die Anwendungsfunktionen sind nicht verfügbar. Aktivieren Sie das Telefon erneut und es wird automatisch wieder verbunden.

# **Bedienung der Smartwatch**

# **An / Ausschalten**

Halten Sie die Seitentaste 3 Sekunden lang gedrückt, um die Smartwatch einzuschalten; Drücken Sie kurz die Seitentaste, um die Uhr im Standby-Modus zu aktivieren.

Halten Sie die Seitentaste 3 Sekunden lang gedrückt, um die Smartwatch auszuschalten.

# **Tasten- und Bildschirmbedienung**

Vom Startbildschirm der Smartwatch:

• Streichen Sie nach unten, um die Statusleiste anzuzeigen. Es zeigt den Verbindungsstatus und den Akku an und bietet schnellen Zugriff auf einige Funktionen (Taschenlampe, Nicht-Stören-Modus, QR-Code zum Herunterladen der App, Telefon finden, Themenauswahl, Einstellungen und Helligkeitssteuerung).

• Zum Aufrufen des Hauptmenüs nach oben wischen.

• Streichen Sie nach links oder rechts, um das Kontextmenü aufzurufen.

Es umfasst Wetter, Schlafüberwachung, Trainingsdaten und Herzfrequenzüberwachung.

# **Zurückkehren**

Wischen Sie von einer beliebigen Funktion aus nach rechts, um zum vorherigen Menü zurückzukehren, oder drücken Sie kurz die Seitentaste, um zum Startbildschirm zurückzukehren.

# **Auswahl des Startbildschirms**

Drücken Sie lange auf den Startbildschirm, um die Auswahloberfläche aufzurufen, wischen Sie nach rechts / links, um alle verfügbaren Optionen anzuzeigen. Klicken Sie auf den gewünschten Bildschirm, um ihn zu Ihrem Startbildschirm zu machen.

In der App können Sie andere vorgefertigte Startbildschirme herunterladen und ein auf dem Telefon gespeichertes Bild als Startbildschirm auswählen.

# **Hauptfunktionen in Smartwatch**

Das Hauptmenü beinhaltet folgende Funktionen:

# **Sport-GPS-Tracking**

Es gibt 4 Sportarten mit GPS-Tracking: Gehen, Laufen, Wandern und Radfahren.

Für diese Sportarten gehen Sie bitte wie folgt vor:

1. Stellen Sie sicher, dass das Telefon und die Uhr verbunden sind und

sich innerhalb der Bluetooth-Reichweite befinden.

2. Gehen Sie in der App zu Gerät und klicken Sie auf "AGPS aktualisieren".

3. Rufen Sie auf der Smartwatch die Sportfunktion auf und klicken Sie auf die entsprechende Übung.

4. Die Smartwatch fordert Sie auf, nach draußen in einen Bereich ohne Hindernisse für das GPS-Signal zu gehen.

5. Sobald die GPS-Funktion bereit ist, zeigt die Smartwatch das Wort "Bereit" auf ihrem Bildschirm an. Klicken Sie darauf, um mit der Aufzeichnung der Übung zu beginnen.

6. Nach rechts schieben, um die Übung zu beenden und die Daten zu speichern (die Dauer der Übung muss mindestens 2 Minuten betragen, um gespeichert zu werden).

7. Gehen Sie in der App zu Gerät und klicken Sie auf "AGPS aktualisieren", um die Synchronisierung der Daten mit der App sicherzustellen.

Sie können die letzten Aufzeichnungen auf dem letzten Symbol in der Sportfunktion überprüfen. In der App können Sie die historischen Daten sowie die Karte des Trackings überprüfen. Es gibt auch Sportarten ohne GPS-Tracking: Indoor Running, Spinning, Yoga, Basketball, Fußball und Badminton.

# **Aktivitätsdaten**

Zeigt die zurückgelegten Schritte, die zurückgelegte Strecke und die verbrauchten Kalorien des aktuellen Tages an.

# **Pulsschlag**

Beim Aufrufen der Funktion startet die Herzfrequenzmessung automatisch. Warten Sie etwa 30-60 Sekunden, bis die Messung abgeschlossen ist und das Ergebnis angezeigt wird. In der App können Sie die historischen Daten überprüfen.

# **Blutdruck**

Drücken Sie beim Aufrufen der Funktion auf das Wiedergabesymbol, um die Blutdruckmessung zu starten. Warten Sie etwa 30-60 Sekunden, bis die Messung abgeschlossen ist und das Ergebnis angezeigt wird. In der App können Sie die historischen Daten überprüfen.

# **Blutsauerstoff**

Drücken Sie beim Aufrufen der Funktion auf das Wiedergabesymbol, um die Blutsauerstoffmessung zu starten. Warten Sie etwa 30-60 Sekunden, bis die Messung abgeschlossen ist und das Ergebnis angezeigt wird. In der App können Sie die historischen Daten überprüfen.

#### **Schlafmonitor**

Wenn Sie die Uhr in der vergangenen Nacht getragen haben, zeigt sie die Gesamtschlafzeit der letzten Nacht sowie Leicht- und Tiefschlafzeiten an. Sie können die historischen Daten in der App überprüfen.

#### **Hinweise zu Gesundheitsfunktionen:**

• Die Herzfrequenz-, Blutdruck- und Blutsauerstofffunktionen erfordern, dass Uhr und Arm in Kontakt sind, und die Uhr sollte nicht zu eng oder zu locker sitzen. Der Test kann ungenau sein, wenn er zu fest sitzt, weil er den Blutfluss beeinträchtigt, und wenn er zu locker ist, weil er die Überwachung des Herzfrequenzsensors beeinträchtigt.

• Stellen Sie sicher, dass der Herzfrequenzsensor auf der Rückseite der Smartwatch sauber ist. Hautfarbe, Haardichte, Tätowierungen und Narben können die Genauigkeit der Messergebnisse beeinträchtigen.

• Die Ergebnisse der Smartwatch-Messungen sind nur Richtwerte und können in keinem Fall einen medizinischen Test ersetzen. Bitte befolgen Sie die Anweisungen Ihres Arztes und verlassen Sie sich bei einer Beurteilung nicht ausschließlich auf diese Ergebnisse.

#### **Stoppuhr**

Klicken Sie auf das Startsymbol, um die Zählung zu starten. Drücken Sie das Symbol +, um eine Rundenzeit zu speichern (Sie können bis zu 20 Rundenzeiten speichern). Wenn die Zeit angehalten wurde, klicken Sie auf das Zurücksetzen-Symbol, um sie auf 0 zurückzusetzen.

#### **Benachrichtigungen**

Zeigt die letzten Nachrichten / Benachrichtigungen an. Das Telefon und die Uhr müssen verbunden sein und sich innerhalb der Bluetooth-Reichweite befinden. Schieben Sie nach unten und drücken Sie das Löschen-Symbol, um alle Nachrichtenaufzeichnungen zu löschen. Die zuletzt erhaltene Benachrichtigung ersetzt die älteste. In der App können Sie auswählen, welche Art von Benachrichtigungen Sie auf der Smartwatch erhalten möchten.

# **Kalender**

In der App können Sie bis zu 5 Termine in Ihrem Kalender einrichten. Sie können auch festlegen, wann Sie die Erinnerung auf Ihrer Smartwatch erhalten möchten.

# **Telefon finden**

Das gekoppelte Telefon klingelt, damit Sie es finden können. Das Telefon und die Uhr müssen verbunden sein und sich innerhalb der Bluetooth-Reichweite befinden.

#### **Wecker**

Sie können bis zu 5 Alarme in der App einrichten. Wenn die Zeit zum Klingeln gekommen ist, vibriert die Smartwatch und schaltet den Bildschirm ein, um das Weckersymbol anzuzeigen.

#### **Kamera-Fernbedienung**

Die Kamera des Telefons wird geöffnet. Drücken Sie das Kamerasymbol auf der Smartwatch und das Telefon nimmt ein Foto auf. Das Foto wird in der Galerie des Telefons gespeichert. Hinweis: Wenn die Kameranutzungsanfrage erscheint, wählen Sie "Zulassen".

# **Wetter**

Zeigt das aktuelle Wetter und die Temperatur sowie die Vorhersage für die nächsten Tage an. Das Telefon und die Uhr müssen miteinander verbunden sein, damit die Uhr die Wetterinformationen vom Telefon empfangen kann.

# **Timer**

Stellen Sie die Zeit ein und klicken Sie auf das Startsymbol, um den Countdown zu starten. Wenn der Countdown angehalten wurde, klicken Sie auf das Reset-Symbol, um den Countdown fortzusetzen, oder klicken Sie auf das X-Symbol, um eine neue Zeit einzustellen.

# **Fernbedienung für Musik**

Zeigt Schaltflächen zum Abspielen/Pause, Springen zum vorherigen oder nächsten Titel und zum Erhöhen/Verringern der Lautstärke an, um die Musik, die auf dem gekoppelten Telefon abgespielt wird, fernzusteuern. Das Telefon und die Uhr müssen verbunden sein und sich innerhalb der Bluetooth-Reichweite befinden.

# **QR-Code**

Zeigt einen QR-Code an, den Sie mit Ihrem Telefon scannen können, um die App herunterzuladen.

# **Einstellungen**

Es umfasst die folgenden Funktionen:

• Helligkeit: Klicken Sie auf "+", um die Bildschirmhelligkeit zu erhöhen, und auf "-", um sie zu verringern. Je heller es leuchtet, desto mehr Batterie verbraucht es.

- **Sprachen:** Sie können die Sprache von Ihrem Telefon aus synchronisieren oder die Sprache manuell auswählen.
- **Menü Stil:** Es stehen 2 Hauptmenüstile zur Auswahl.
- Herunterfahren: Schaltet die Smartwatch aus (klicken Sie zum Bestätigen auf "√" oder zum Beenden auf  $K$ ,  $\times$ ").
- **Info:** Zeigt den Bluetooth-Namen, die MAC-Adresse und die Softwareversion an.

• **Wiederherstellen:** Setzt die Smartwatch auf die Werkseinstellungen zurück (klicken Sie auf "√" zum Bestätigen oder "x" zum Beenden). Diese Funktion löscht alle auf der Smartwatch gespeicherten Daten.

# **Anleitung zum Atmen**

Klicken Sie zum Starten auf den Bildschirm und folgen Sie den Schritten zum Ein- und Ausatmen.

# **Hauptfunktionen der App (nur bei gekoppelter Smartwatch nutzbar)**

# **Wähleinstellung**

Es enthält eine große Galerie von Startbildschirmen, die auf die Smartwatch heruntergeladen werden können, sowie die Möglichkeit, Ihren eigenen Startbildschirm mit einem auf dem Telefon gespeicherten Bild anzupassen (oder ein Foto mit der Kamera des Telefons aufzunehmen).

# **Benachrichtigungen**

Aktivieren Sie Benachrichtigungen für jede der Apps, von denen Sie Benachrichtigungen auf Ihrer Uhr erhalten möchten. Wenn das Telefon eingehende Anrufe, Textnachrichten oder neue Benachrichtigungen von den aktivierten Apps empfängt, werden diese Benachrichtigungen auch auf der Smartwatch empfangen. Die letzten Nachrichten / Benachrichtigungen können in der Nachrichtenoberfläche auf der Smartwatch eingesehen werden.

#### **Anti-verloren**

Wenn diese Funktion aktiviert ist und sich die Smartwatch außerhalb der Bluetooth-Reichweite des Telefons befindet, vibriert die Smartwatch und zeigt das entsprechende Symbol an.

#### **Nicht stören-Modus**

Ist diese Funktion aktiviert, erhält die Smartwatch keine Benachrichtigungen.

### **Wecker**

Sie können bis zu 5 Alarme einstellen. Wenn die Zeit zum Klingeln gekommen ist, vibriert die Smartwatch und schaltet den Bildschirm ein, um das Wecker Symbol anzuzeigen.

#### **Sitzende Erinnerung**

Wenn diese Funktion aktiviert ist und Sie sich längere Zeit in derselben Position befinden, vibriert die Smartwatch und zeigt das Sitzsymbol an, um Sie daran zu erinnern, aufzustehen und sich zu bewegen. Vibration

Wählen Sie die Art der Vibration der Smartwatch aus.

#### **Bildschirmzeit**

Wählen Sie die Sekunden aus, die es dauert, bis sich der Bildschirm ausschaltet, wenn er nicht verwendet wird. Je länger der Bildschirm eingeschaltet ist, desto mehr Akku wird verbraucht.

#### **Drehen Sie das Handgelenk, um den Bildschirm einzuschalten**

Wenn diese Funktion aktiviert ist, schaltet sich der Bildschirm der Smartwatch ein, wenn Sie Ihr Handgelenk heben.

#### **Veranstaltungen**

Sie können bis zu 5 Termine in Ihrem Kalender einrichten. Sie können auch festlegen, wann Sie die Erinnerung auf Ihrer Smartwatch erhalten möchten.

# **Zykluskontrolle**

Du kannst deine Menstruationsdaten eingeben und damit Erinnerungen einstellen, die auf der Smartwatch angezeigt werden.

#### **Kamera-Fernbedienung**

Die Kamera des Telefons wird geöffnet. Schütteln Sie die Smartwatch und das Telefon macht ein Foto. Das Foto wird in der Galerie des Telefons gespeichert. Hinweis: Wenn die Kameranutzungsanfrage erscheint, wählen Sie "Zulassen".

# **Firmware Update**

Wenn es eine neue Version der Firmware der Smartwatch gibt, können Sie auf die neueste Version aktualisieren.

# **Verknüpfung aufheben**

Klicken Sie hier, um die Smartwatch vom gekoppelten Mobiltelefon zu entkoppeln. Für das IOS-System müssen Sie nach dem Trennen der Uhr zu den Einstellungen des Telefons gehen, um das Bluetooth-Gerät zu ignorieren.